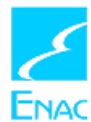

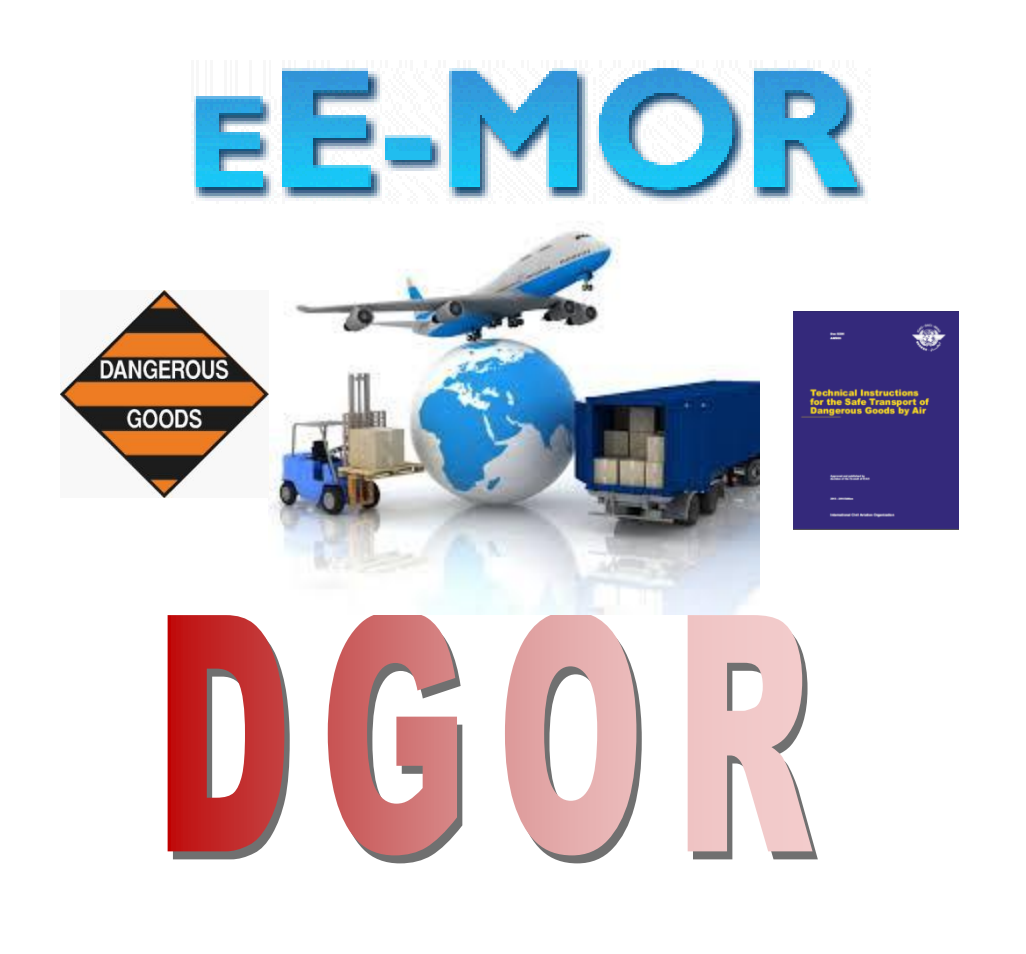

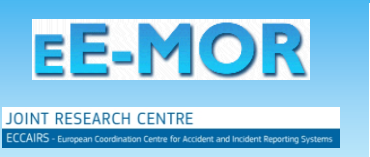

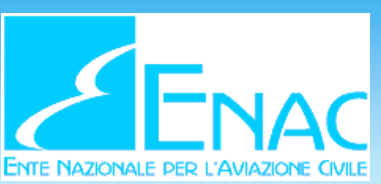

**Safety Unit** 雷 (+39) 06 44596 388/362 ⊠ responsabilereporting@enac.gov.it

**Dangerous Goods Office** ⊠ merci.pericolose@enac.gov.it  $\mathbf{1}$ 

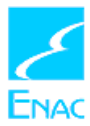

## **1. Report an Event**

To **REPORT AN EVENT**, select the tab **Occurrence New**

This view will appear and shall be filled in with all the informations known.

fields on **yellow background** are mandatory therefore without them report cannot be send

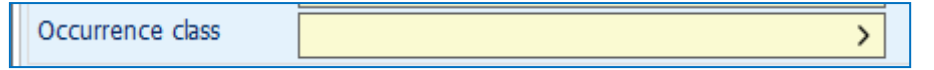

fields on **grey background** will turn into white once upon the "List fo DGs involved" will be filled in

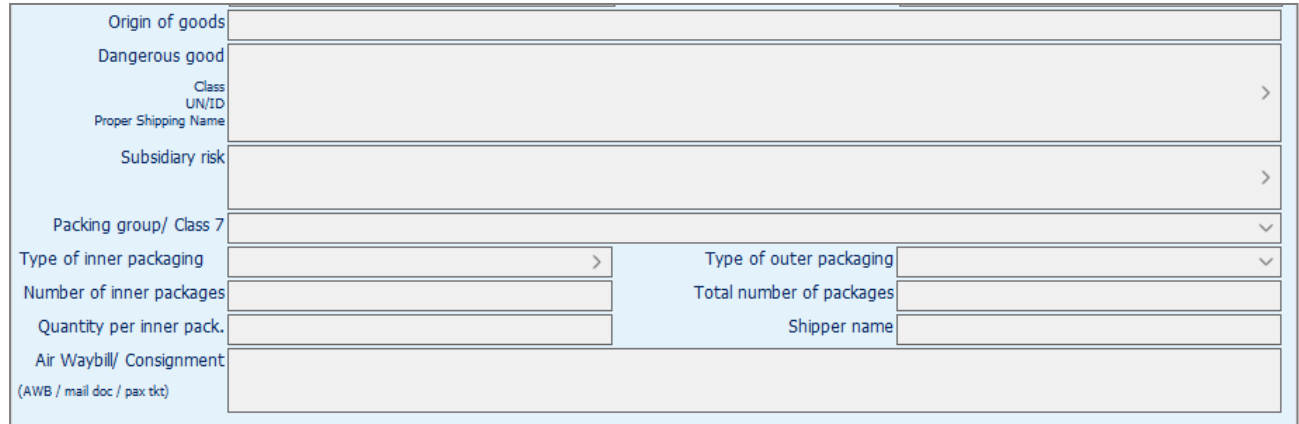

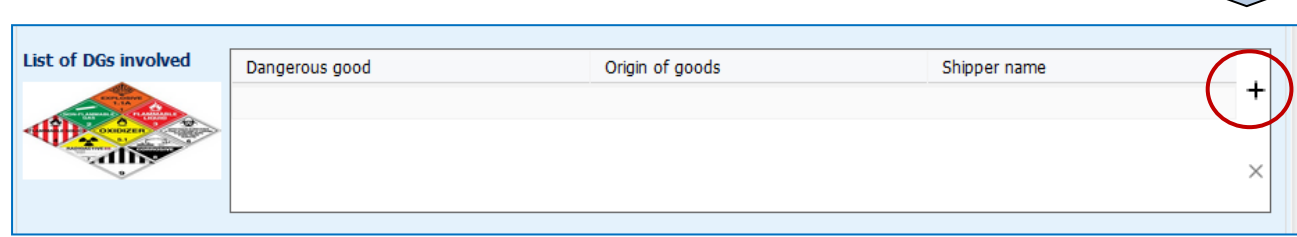

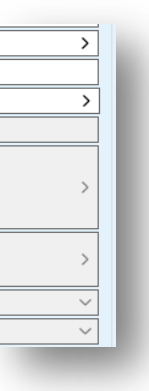

When an "**arrow →↓"** is on the right side of the field, select it to **OPEN A MENU** and/or submenu to select item from the taxonomy list

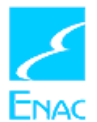

Using **FILTER** function: to speed up and optimize the search information, type a keyword and press "**ENTER**". Then press "**OK**" to confirm the selection made

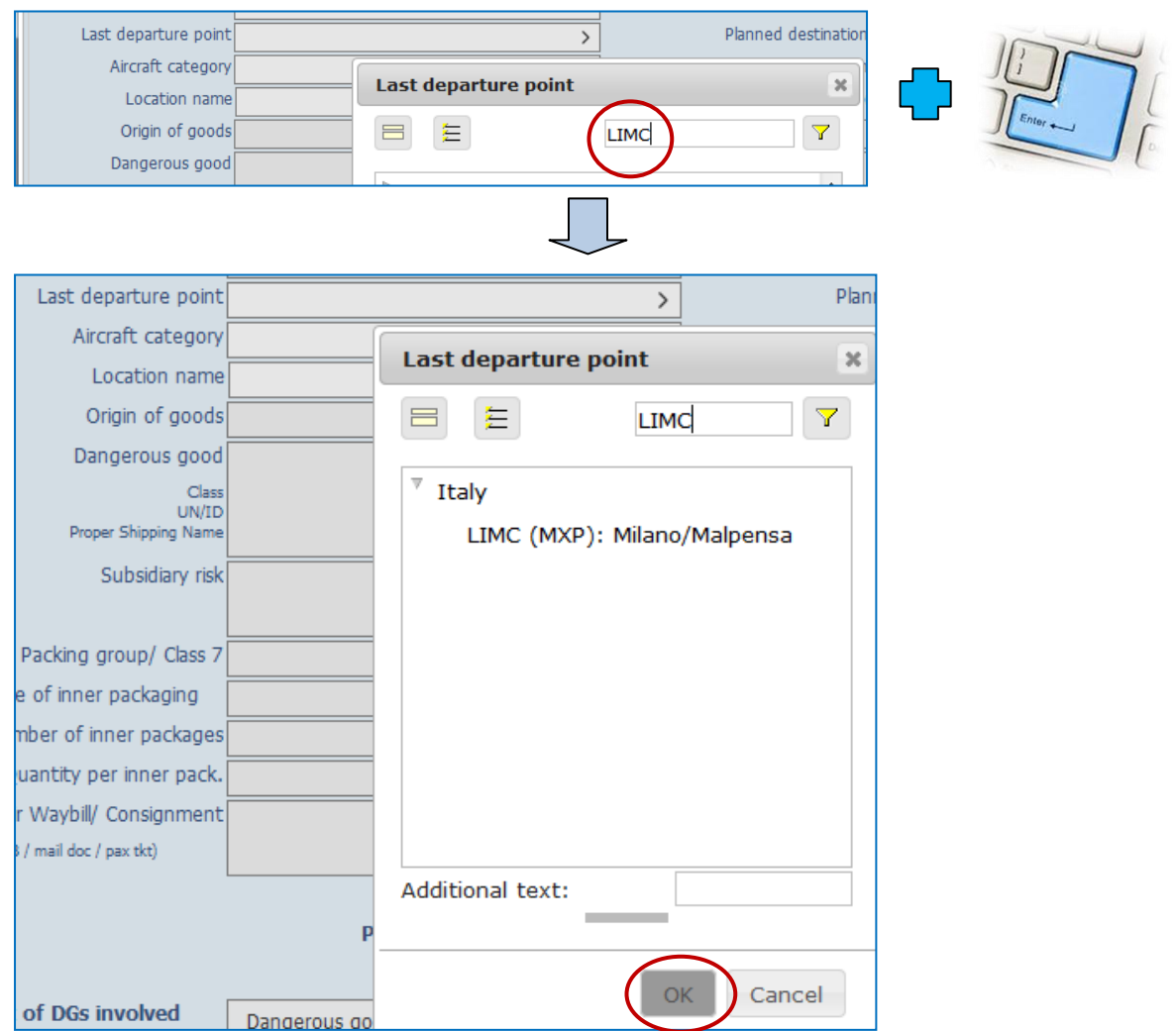

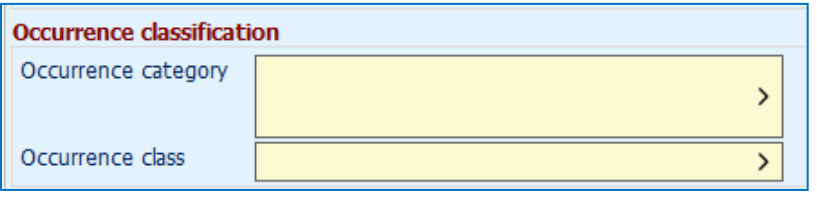

Choose **ONLY** one among the following 3 options: **ACCIDENT SERIOUS INCIDENT INCIDENT**

To insert **ATTACHMENTS**, select "**+**".

It's possible to attach doc/pdf/xls/jpg/jpeg/png/gif/mp3/mp4/avi/ …

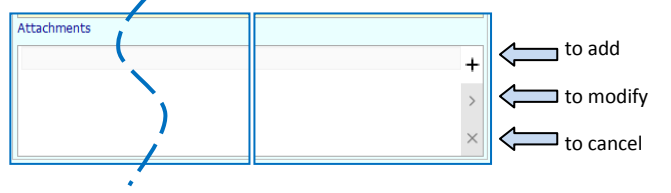

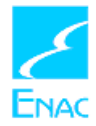

An instant help for understanding the type of information requested is achievable passing the mouse over the *label* of each attribute.

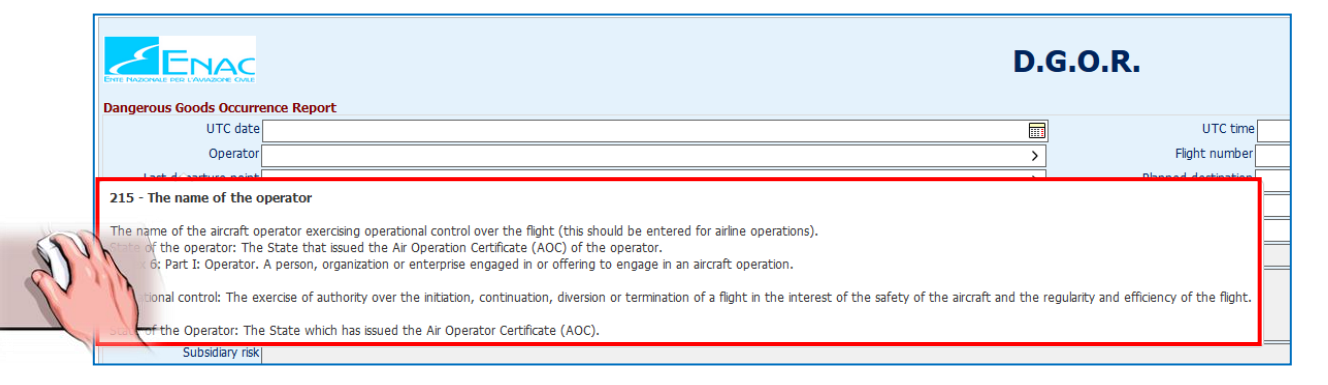

In the **EVENT & FACTORS** section, **Type of Events and relevant Phase** should be reported according to a chronological sequence.

To add **Events**, mouse right click inside the section and select "**+ Add Events"**

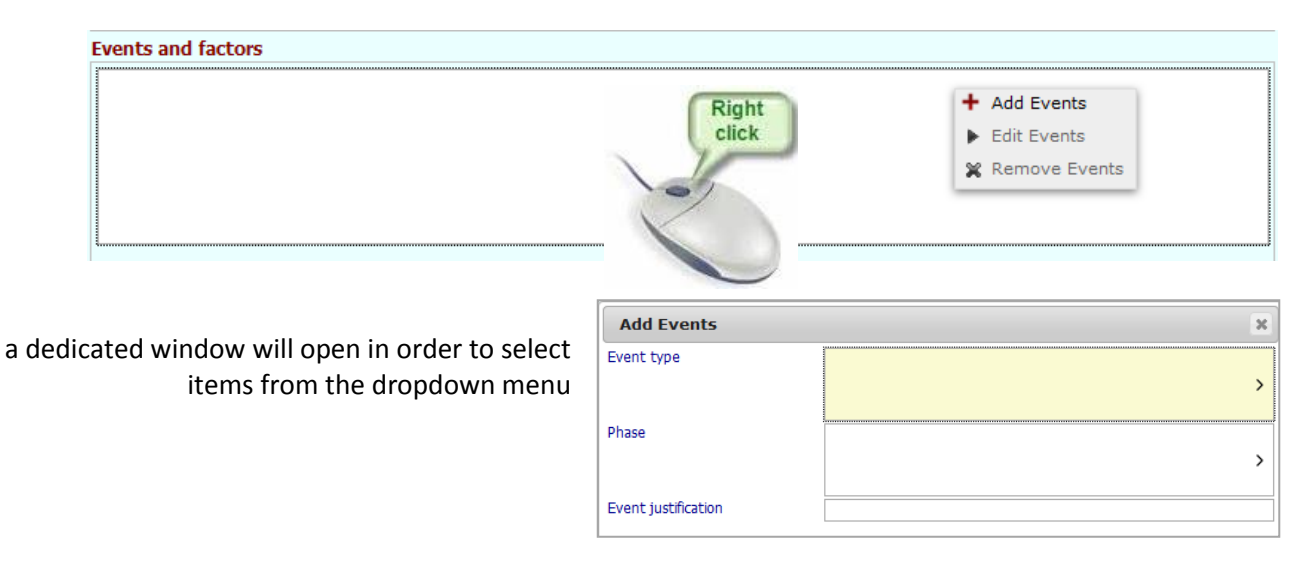

## **2. Save / Send an occurrence**

After entering data in the view, the following options apply:

**SAVE** (to save the occurrence)

**SAVE & CLOSE** (to save the occurrence and close it, without lose it) -**The occurrence will be automatically send to ENAC and you'll receive an email as confirmation.**

**CLOSE** (to close the occurrence without saving it and lose data entered)

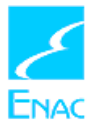

## **3. Logout**

At the end of the work session, it is strongly recommended to **LOGOUT** from the system to avoid that it remains connected.

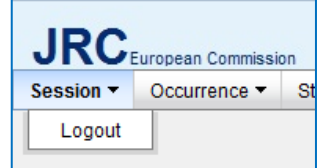

## **4. Follow-Up**

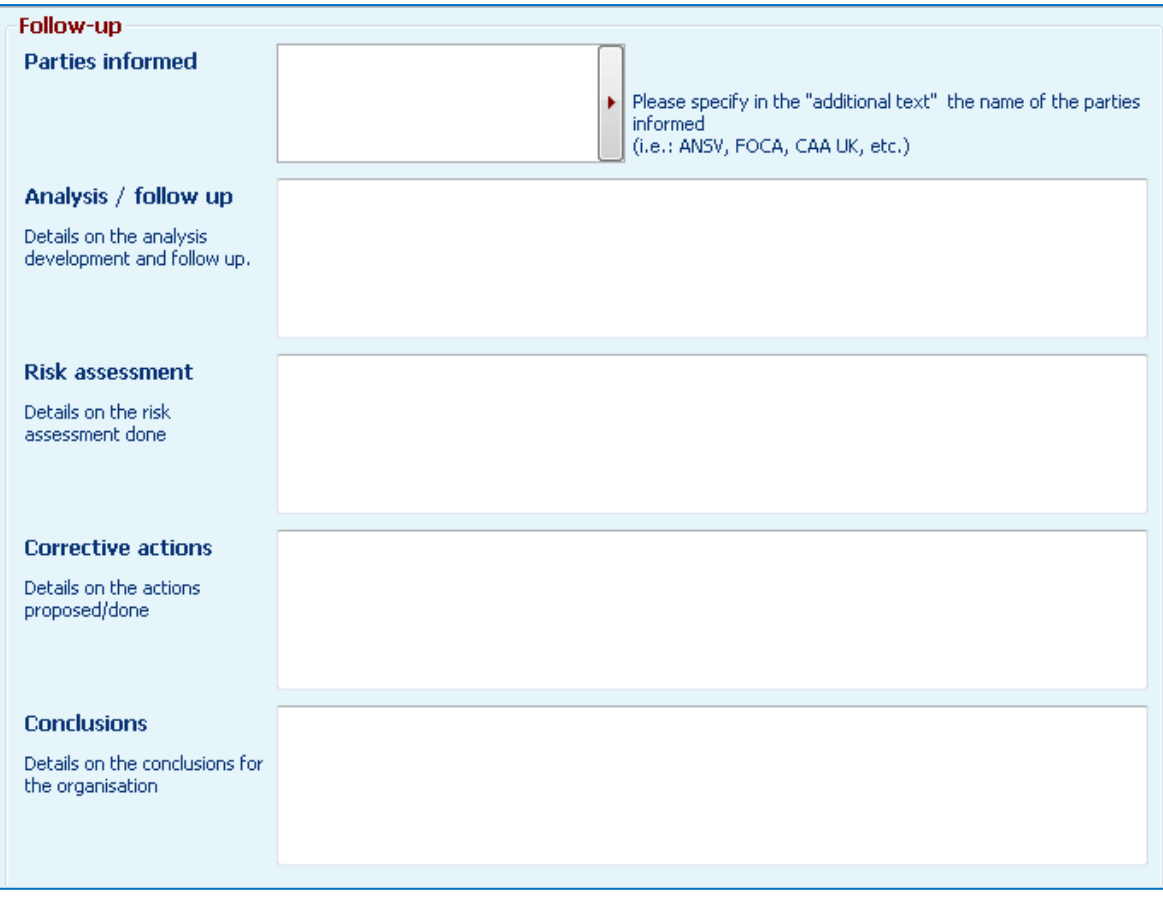

Through this section, in accordante with R376 art. 13 c.4, Organizations report to ENAC **within 30 days** from the first event notification:

- a. preliminary results, if any, arised from the analysis carried on
- b. any proposed or already implemented corrective action.

The Organization shall report final assessment of the analysis, if requested, as soon as possible and, In principle, **within 3 months** from the date of the first event notification. At any time, ENAC may request the Organizations to transmit the preliminary or final results of the analysis of any reported event, but for which ENAC did not received any monitoring or received only preliminary results.